## **How to complete Digital Equity Survey in SchoolTool**

To complete a Digital Equity Survey for each student in the household, begin by logging into SchoolTool.

## **1. Login to SchoolTool website**

Parents/Guardians can log into SchoolTool and access student information. You will need a SchoolTool account. If you don't have an account, contact the student's school.

## **Logging In:**

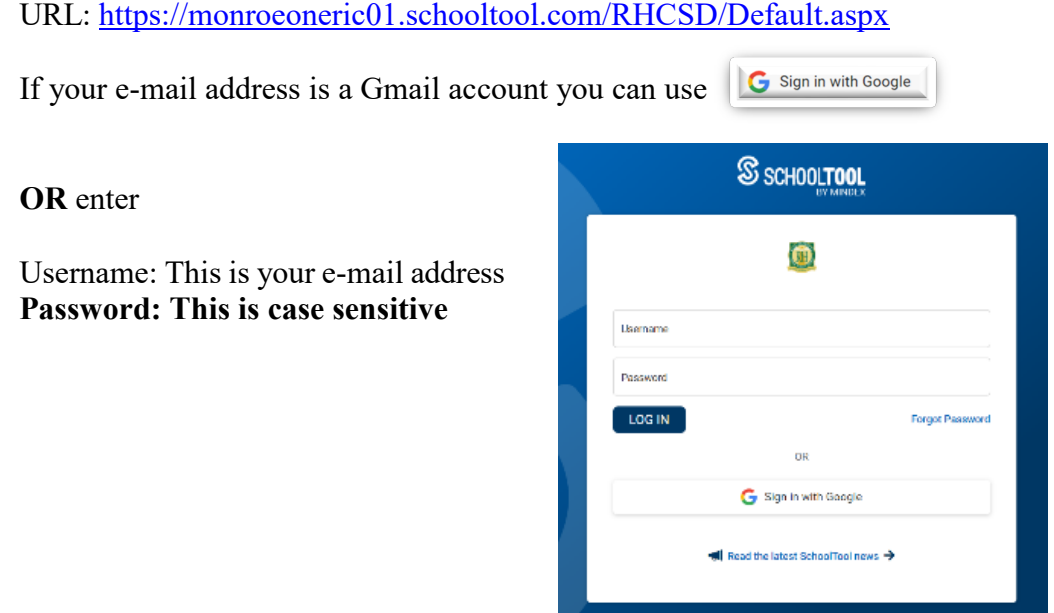

## **2. Locate the student for whom you wish to complete a Digital Equity Survey**

To access the student record, click the View Student Record button, or click on the student's photo or name.

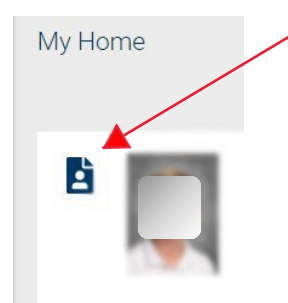

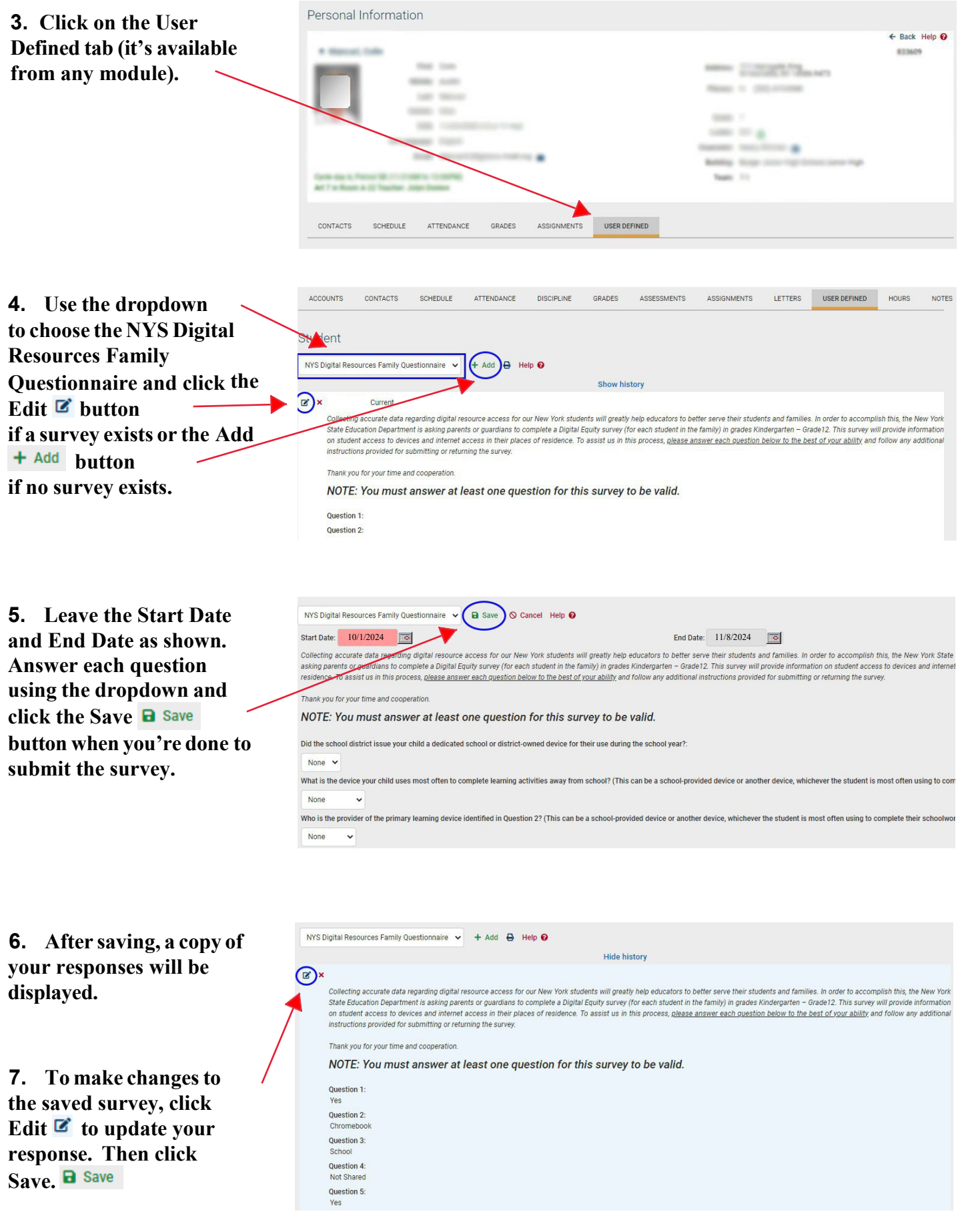